## Layer-4 SMTP Traffic to a Mail Server

**Goal**: Create un-authenticated, un-encrypted SMTP traffic to an email server.

This is a basic email traffic testing scenario. We start with an easy-toconstruct scenario for a mail server (no user authentication or TLS configured). This testing scenario works when

- 1. the mail server accepts emails from a local network (E.G. 192.168.0.0/16)
- 2. or the email server allows incoming mail to its own domain.

The following scenario was tested against two postfix servers:

- 1. LANforge sending to an email relay in an office firewall to a public email server. The public server permits the IP of the office firewall and all email addressed to example.com.
- 2. LANforge sending emails directly to the example.com mail server, skipping the office gateway.

Please remember that you cannot actually send things to **example.com**, see RFC 2606, Section 3. You will want to assemble your own mail domain records and email server as necessary. If you are using Postfix, you can start with these guides.

CAVEATS: This cookbook does not cover authenticated SMTP connections (E.G.: Postfix and SASL) or SSL/TLS certificates (E.G.: Postfix and TLS).

LANforge GUI LANforge FIRE System Under Test

1. Create a text file /home/lanforge/email-body.txt. We will send it as an email. We will use a minimum of RFC 822 specified fields: To, From and Subject

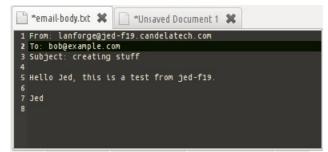

2. In the LANforge Layer-4 tab, click **Create** and enter fields we will use to find the email body and where we will send it.

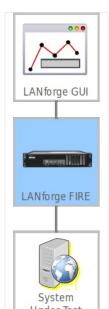

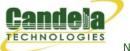

| <b>1</b>                                                                                         |                                   | CREATE/MOD    | IFY L4ENDPOINt |                                   |                     | × |
|--------------------------------------------------------------------------------------------------|-----------------------------------|---------------|----------------|-----------------------------------|---------------------|---|
| Name:                                                                                            | email1                            | Rpt Timer:    | default (5 s)  | <ul> <li>Test Manager:</li> </ul> | default_tm 🗣        | - |
| Shelf: 1 💌 I                                                                                     | Resource: 1 (shuttle-f19x64       | ) 🔻 Port: 0 ( | eth1)(MGT)     | IP Addr:                          | AUTO                | - |
| Endp Name:                                                                                       | 4                                 | URLs per 10m: | 100            | Max Speed:                        | New Modem (56 Kbps) | - |
| Quiesce:                                                                                         | 3 (3 sec) 💌                       | URL Timeout:  | 10000          | DNS Cache Timeout:                | 60                  | - |
| TFTP Block Size:                                                                                 | Default (512 B) 🔻                 |               |                |                                   |                     |   |
| Proxy Port:                                                                                      | 0                                 | Proxy Server: |                |                                   |                     |   |
| Proxy Auth:                                                                                      |                                   |               |                |                                   |                     |   |
| Proxy Auth Types: 🔲 Basic 🛄 Digest 🛄 NTLM                                                        |                                   |               |                |                                   |                     |   |
| HTTP Compression:                                                                                | Gzip 📃 Deflate                    |               |                |                                   |                     |   |
| HTTP Auth Types: 🔄 Basic 🔄 Digest 🔄 GSS-Negotiate 🔄 NTLM                                         |                                   |               |                |                                   |                     |   |
| SSL Cert:                                                                                        | ca-bundle.crt                     |               |                |                                   |                     |   |
| SMTP-From:                                                                                       | lanforge@jed-f19.candelatech.com  |               |                |                                   |                     |   |
| Agent/RCPT-TO:                                                                                   | bob@example.com                   |               |                |                                   |                     |   |
| UL/DL:                                                                                           | Upload 🔻                          | ₽ IPv4        | IPv6           |                                   |                     |   |
| URL:                                                                                             | smtp://outbound.candelatech.local |               |                |                                   |                     |   |
| Source/Dest File:                                                                                | email-body.txt                    |               |                |                                   |                     |   |
| Get-URLs-From-File Authenticate Server Use-Proxy Allow-Reuse Allow-Cache Enable 4XX Show Headers |                                   |               |                |                                   |                     |   |
| Bind DNS FTP PASV FTP EPSV                                                                       |                                   |               |                |                                   |                     |   |
|                                                                                                  | Apply                             | ОК            | Batch-Create   | Cancel                            |                     |   |

- A. Set the *Name* to **email1**
- B. Set *SMTP-FROM* to lanforge@jed-f19.candelatech.com
- C. The *RCPT-TO* address to bob@example.com
- D. For *UL/DL*, choose **Upload**
- E. Our mail relay is at outbound.candelatech.local. Enter the URL smtp://outbound.candelatech.local
- F. Set *Source/Dest* to email-body.txt. Double check that files actually exists at /home/lanforge/email-body.txt

For more information see GUI User Guide: Layer-4

- 3. To monitor your mail relay, open up a terminal, ssh to the relay and tail the mail-log. You will probably use the command sudo tail -f /var/log/maillog
- 4. In the *Layer-4* tab, select connection **email1** and click **Start**.

Candela Technologies, Inc., 2417 Main Street, Suite 201, Ferndale, WA 98248, USA www.candelatech.com | sales@candelatech.com | +1.360.380.1618